## Viewing Multiple Events for One Person

As a reminder, an **event** is the occurrence of a disease and a person. A person can be associated with more than one event if he or she has multiple diseases. For example, if a man has TB, HIV, and syphilis, he would have three events. If he were re-infected with syphilis two years later, he would have four events. A person can only have HIV once, so there should never be more than one HIV event for a single individual.

For individuals who have multiple diseases or re-infections of the same disease, users may want to view details for his/her different events. The following steps explain how to do this:

Once you are in an event for an individual, you will see the Event Summary screen as shown below.

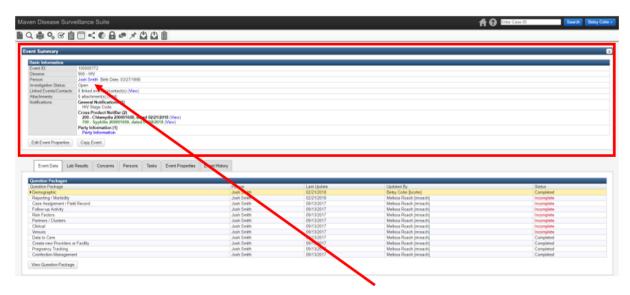

In the Basic Information section, select the person's name (it will be a blue link).

Last Updated: 3/7/2018

Selecting the name will bring you to the Person Summary screen as seen below.

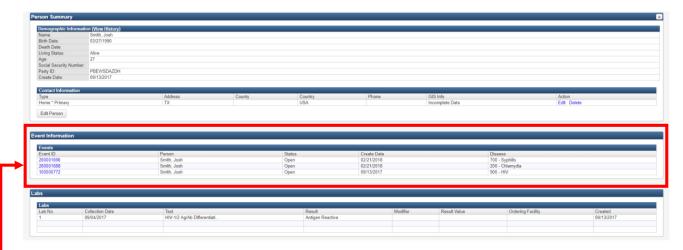

Under Event Information, all events for that person are listed. The Disease column lists the name of the disease and the Create Date provides information about when the event was created in THISIS, which should provide a rough time frame for when the event occurred. Based on this information, select the blue link under the Event ID column to see details and update information (if permissions allow) for the desired event.

Once you enter the event summary for this other event, you can follow the same steps to return to the initial event or view other events for the individual.

Last Updated: 3/7/2018